## A GUIDE TO FINDING SMALL BUSINESS UTILIZATION

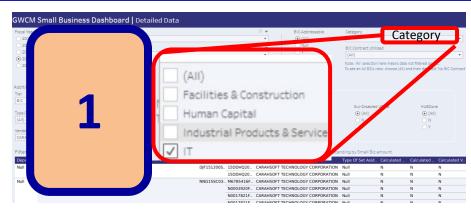

Visit the <u>Small Business</u>
Dashboard to evaluate
small business utilization,
overall, by agency or by
business tier.

Click on Category, uncheck 'All' and then check IT.

| Business Rule Tier                                                      | Department                                                                                                    |
|-------------------------------------------------------------------------|----------------------------------------------------------------------------------------------------|
| BIC                                                                     | DOC                                                                                                    |
| (AII)    BIC     TIER 2     TIER 1     TIER 1 - SB     TIER 0 - DEFINIT | (All) ADMINISTRATIVE CONFERENCE C ADMINISTRATIVE OFFICE OF THE ADVISORY COUNCIL ON HISTORIC ARCHITECTURAL AND TRANSPOR ARMED FORCES RETIREMENT HO ARMY |

Click on Business Rule
Tier and check all that
apply. For this example
we are just looking at
Best in Class (BIC)
contract vehicles.
Click on Department to
filter to a specific
agency.

2

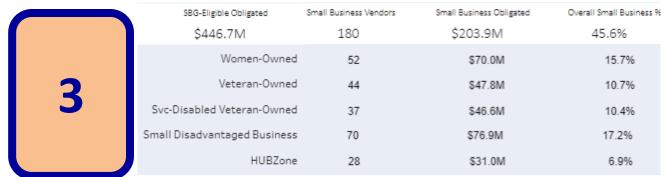

At the bottom of the screen you will see the filtered results for categories of small business along with dollars obligated and their utilization percentage

Clicking on the 'Vendor Type and Tier' tab will show vendor count and dollars obligated by tier.